資料7

1

2

# 630調査

# 1.はじめに 調査票の入力・提出について

## 訪問看護ステーション用

### 本調査の趣旨

- この調査(630調査)は、精神保健医療福祉の実態を把握し、精神保健医療福祉施策推進 のための基礎資料を得ることを目的として、毎年6月30日付けで実施しているものです。
- 今年度からは、平成30年度から実施される医療計画、障害福祉計画、介護保険事業(支 援)計画にも活用できるよう、調査の流れを改め、調査内容を見直しました。
- 精神障害にも対応した地域包括ケアシステム、多様な精神疾患等に対応できる医療連携 体制の構築を進めるにあたって、重要な調査になりますので、ご協力のほど何卒よろしくお 願い申し上げます。

【調査内容・入力方法の問い合わせ先】 (630調査事務局) 国立精神・神経医療研究センター(National Center of Neurology and Psychiatry: NCNP)精神保健研究所精神保健計画研究部 E-mail:630@ncnp.go.jp (原則2営業日以内に回答します)

※回答内容の確認のため、事務局からお問い合わせをさせていただく場合があります。

## 調査票入力の際のお願い(訪問看護ステーション用)

- 全部で1つのシートがあります。
- 入力の際には、この「調査票の入力・提出」に加えて、「用語の説明」も併せてご覧 ください
- 次のスライドで調査全体の流れを図式しております。
- 次スライドの赤枠内の調査をこの度お願いすることになりますので、訪問看護ス テーションで記入をいただく際には以下の2点についてお願い致します。

①訪問看護ステーション用調査票に入力もしくは記入

②都道府県もしくは政令市(調査依頼が送られてきたところ)に回答済みの調査票を Excelファイル(もしくはFAX等)で送付

- \*調査票のExcelファイルを保存する際には「xls形式」でも「xlsx形式」でも問題はありません。
- \* 都道府県・政令市の主管課に回答済みのExcelファイルを送付する際には、ファイル名は所属機関名に変更してください。
- \*政令市は取りまとめの上、都道府県に送付ください。都道府県・政令市は個別の調査票を閲覧できます。

#### ※調査票の記入・提出は、**Excel**で入力するか、**Fax**等で送付するか、どちらかをお選 び下さい。

- Excelで入力される方は、「アップロード用」のシートに記入し、ファイルを保存後メールで 「都道府県、政令市にお送りください。」
- Fax等で送付される方は「印刷用」のシートを印刷し、ご記入いただいた後にFax等で 「都道 府県、政令市にお送りください」  $\overline{a}$

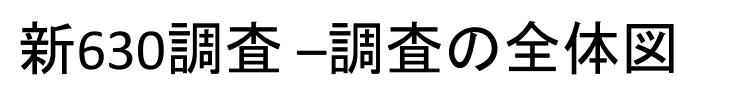

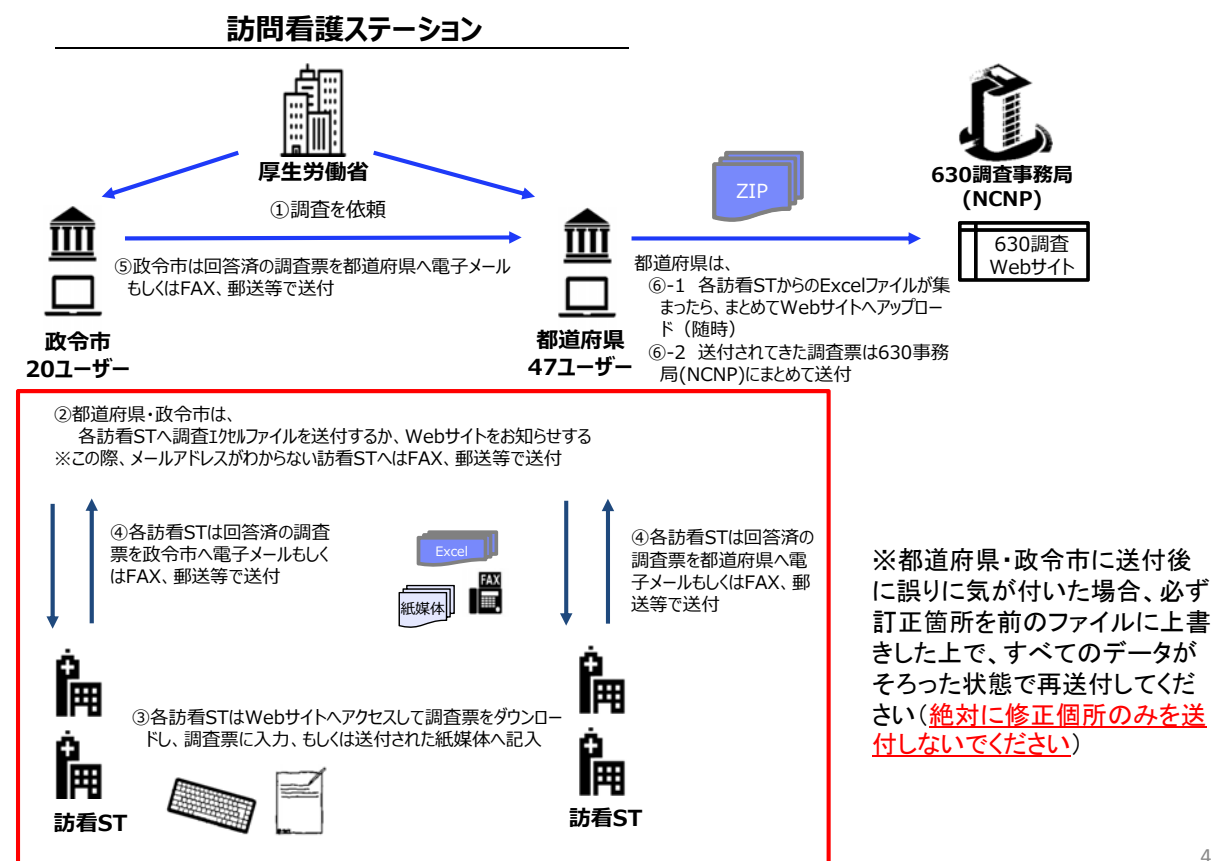

# **Excel**調査票の操作について

• 項目は「直接入力いただく項目(青)」と「プルダウンから選択する項目(水色)」の2種類ありま すので、操作の際の参考にしてください

※イメージ図は、実際の調査票の内容とは異なります。

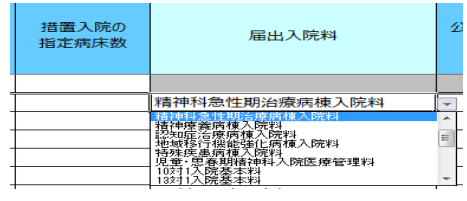

• 調査票の文字が小さくて見えにくい場合には、①Excel画面右下の赤枠内のつまみを動か すか、②画面上方の「表示」タブの「ズーム」で画面の拡大縮小が可能です

※Excelのバージョンにより多少操作が異なる場合があります。

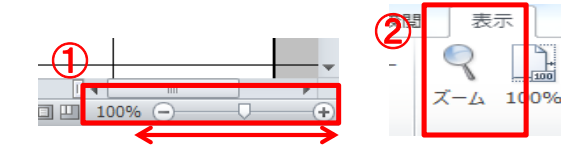

局出入院<br>(例)

**学者字中下** 

5

• 項目について、不明な点がありましたら、定義マニュアルを参照いただくか、調査票の項目 をクリック等すると質問についての詳細な説明が表示されます。 届出入院料 公衆電話の 完新 入院 ※イメージ図は、実際の調査票の内容とは異なります。  $\rightarrow$ 

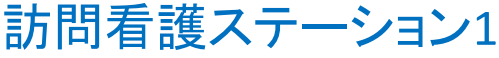

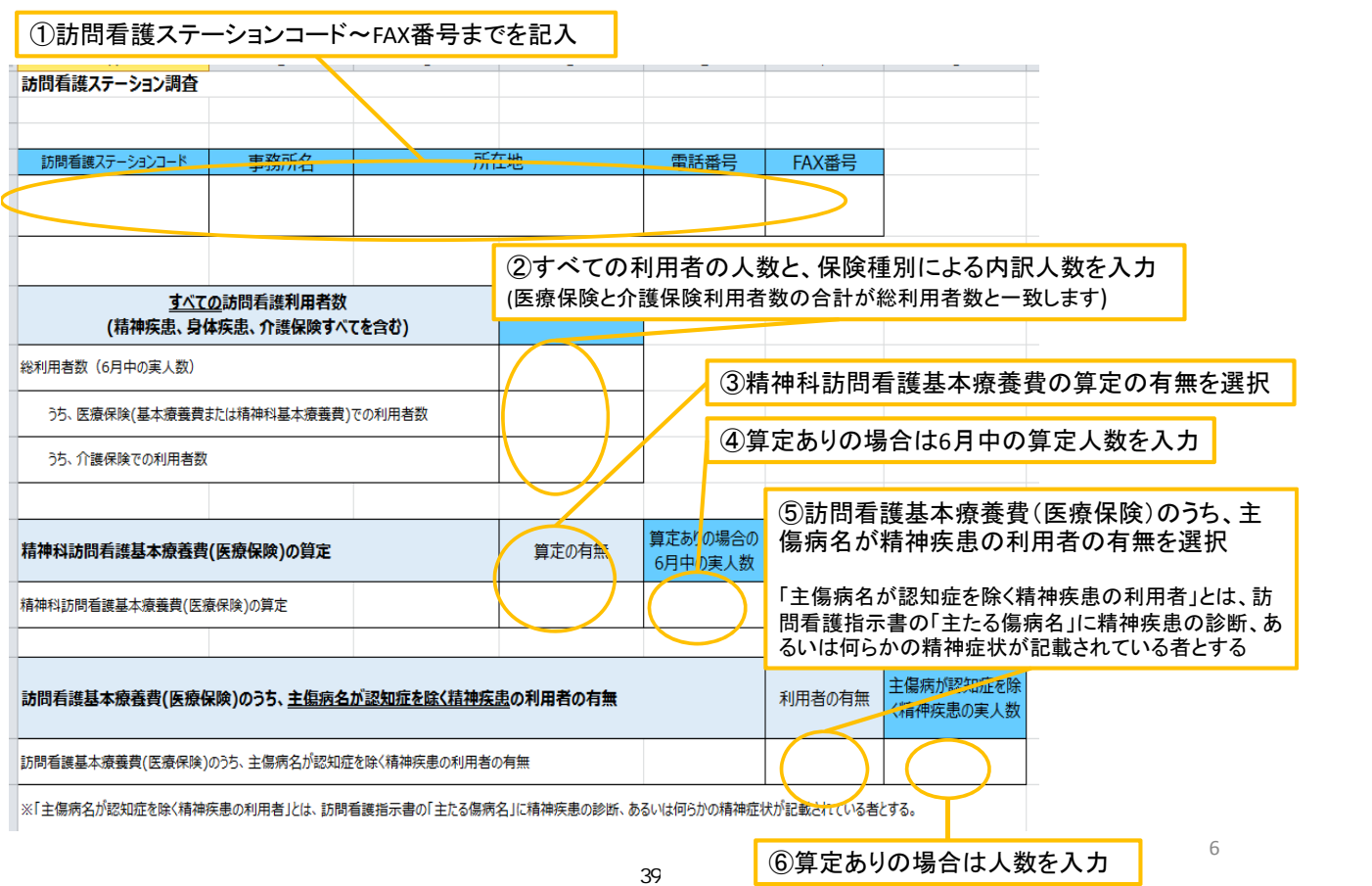

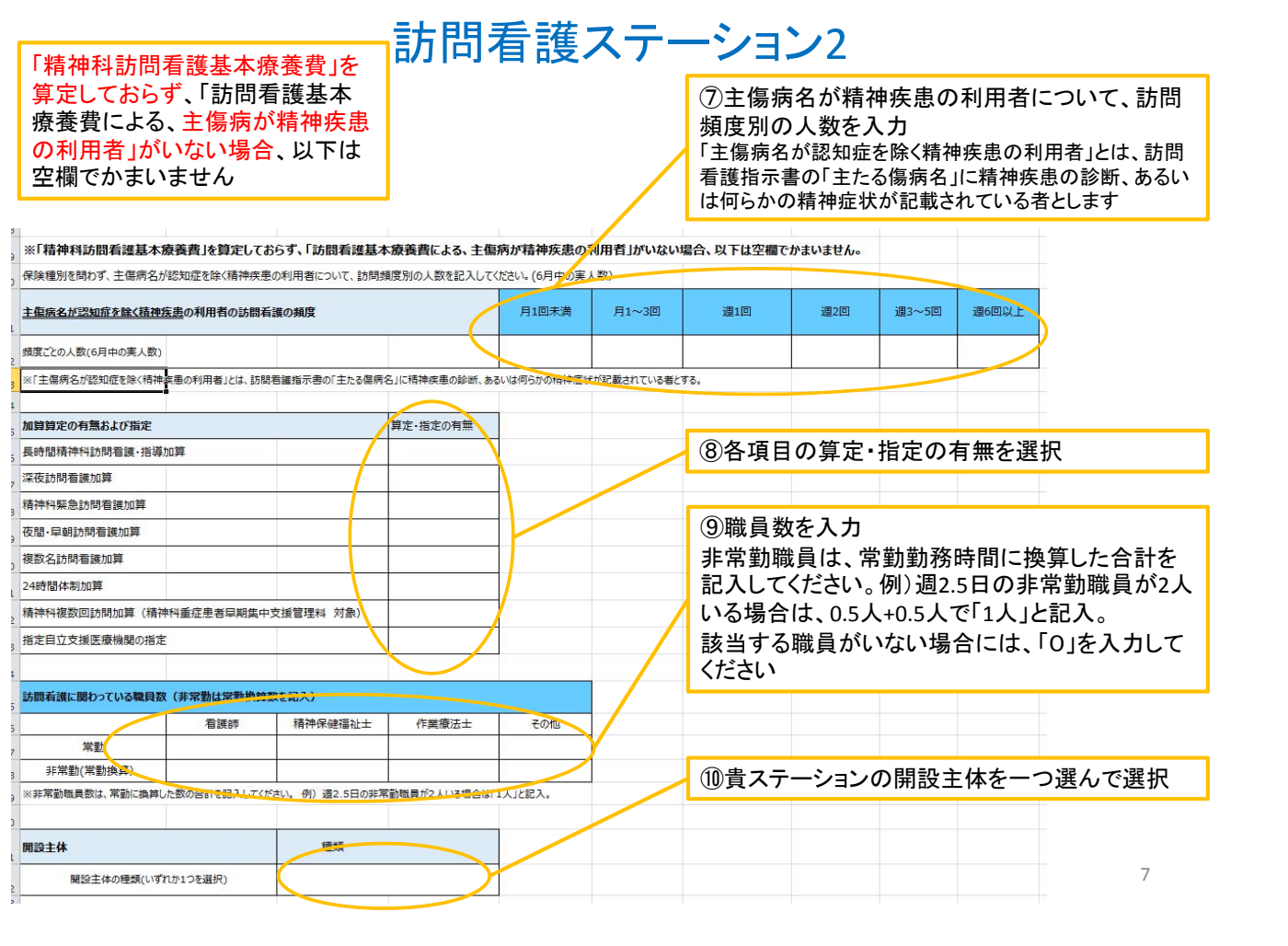